# **PENINGKATAN KEMAMPUAN GURU DALAM MERANCANG DIGITAL** *MIND MAP* **DENGAN** *MINDMAPLE*

#### Prayogo Hadi Sulistio Fakultas dan Ilmu Pendidikan Universitas Esa Unggul Jalan Arjuna Utara No.9, Kebun Jeruk, Jakarta Barat 11510 [sulistio.prayogohadi@esaunggul.ac.id](mailto:sulistio.prayogohadi@esaunggul.ac.id)

#### **Abstract**

*Traditional teaching which is based on the teachers' explanation using cupboard causes students less interest to learn. This condition is also triggered by low competence of teachers to create ICT-based interactive media to help them teaching in the classroom. So that, this community service is aimed to increase teachers' competence to develop learning materials based on digital mind map in the classroom of SD Pelita 2. The method used in this community service is active and participatory learning which includes explanation, discussion, demonstration, presentation and consultation. Explanation and discussion are aimed to give explanation about digital mind map using Mindmaple. Demonstration is done when teachers develop the sample of digital mind map adopting learning media they want to teach using Mindmaple. Presentation is done after teachers were finished to create the interactive leaning media. Consultation is done when the teachers want to adopt their learning materials to create interactive learning media using Mindmaple and at the end to be implemented in real classroom context. It is found that the community service gave positive impact in increasing teachers' competence to use ICT-based learning media especially in creating digital mind map using Mindmaple and creating pleasant learning situation for the students so that they do not get easily bored.*

*Keywords: learning media development, digital mind map, mindmaple aplication*

#### **Abstrak**

Pengajaran tradisional yang berbasis kepada penjelasan guru menggunakan papan tulis menyebabkan para siswa kurang tertarik untuk belajar. Kondisi ini juga disebabkan oleh rendahnya kompetensi guru untuk menciptakan media interaktif berbasis komputer untuk membantu mereka untuk mengajar di kelas. Oleh karena itu, kegiatan pengabdian masyarakat ini ditujukan untuk meningkatkan kompetensi guru untuk mengembangkan materi pembelajaran berbasis digital *mind map* menggunakan *Mindmaple* di kelas SD Pelita 2. Metode yang digunakan dalam pengabdian masyarakat ini adalah *active* dan *participatory learning* yang meliputi ceramah, diskusi, demonstrasi, presentasi dan konsultasi. Ceramah dan diskusi ditujukan untuk menjelaskan tentang digital *mind map* menggunakan *Mindmaple*. Presentasi dilakukan setelah guru selesai menciptakan media pembelajaran interaktif. Konsultasi dilakukan ketika guru ingin mengadopsi materi ajar untuk mencipkan media pembelajran interaktif menggunakan *Mindmaple* dan pada akhirnya media ajar tersebut digunakan di konteks kelas sesungguhnya. Kegiatan pengabdian masyarakat ini memberikan pengaruh positif dalam meningkatkan kompetensi guru untuk menggunakan media pembelajaran berbasis *ICT* dalam membuat digital *mind map* menggunakan *Mindmaple* dan menciptakan suasana belajar yang menyenangkan bagi siswa sehingga mereka tidak mudah bosan.

Kata Kunci: pengembangan media pembelajaran, digital *mind map*, aplikasi *mindmaple*

#### **Pendahuluan**

SD Pelita 2 adalah sekolah swasta yang berada di Jalan Macan, Daan Mogot N0 23 – 29, Jakarta Barat. Sekolah ini memiliki beberapa keunggulan yaitu penggunaan Bahasa Inggris dan Mandarin yang memiliki porsi yang besar dalam proses pembelajaran. Bahasa pengantar yang digunakan dalam pelajaran *English, Science* dan *Mathematic* adalah Bahasa Inggris. Selain itu, Bahasa Indonesia juga digunakan

sebagai bahasa pengantar dalam pelajaran IPA dan Matematika. Survei yang dilakukan menemukan bahwa hal yang perlu ditingkatkan yaitu mengenai metode pengajaran, penulisan karya ilmiah sampai, pengembangan media pembelajaran interaktif.

Pelatihan mengenai pengembangan media belajar interaktif berbasis komputer dilakukan berdasarkan kepada kebutuhan guru dan para murid. Hal ini dikarenakan

berdasarkan hasil observasi dan wawancara dengan guru-guru di SD Pelita 2, mereka bisa dikatakan jarang untuk memakai *mind map* sebagai alat bantu dalam mengajar terlebih lagi digital *mind map*. Mereka ingin para siswa mampu memahami materi yang disampaikan oleh guru dengan baik dan juga tidak membosankan. Seperti yang dimandatkan oleh Kemdiknas (2010) bahwa penguasaan teknologi merupakan salah satu indikator guru profesional. Oleh karena itu, Universitas Esa Unggul memiliki kewajiban untuk memberikan solusi dari permasalahan yang ditemukan melalui kegiatan kegiatan kepada masyarakat sehingga diharapkan guru-guru di SD Pelita 2 mampu membuat digital *mind map* yang menarik sebagai alat bantu mengajar mereka menggunakan *Mindmaple*.

Pelatihan yang diberikan kepada guru berorientasi kepada pembuatan digital *mind map* menggunakan *Mindmaple*. Guru tidak hanya mempelajari peran *mind map* secara tradisional menggunakan papan tulis namun juga mengembangkan digital *mind map* dalam mengadopsi materi ajar. Seperti yang dijelaskan oleh Herzig (2004: 113) teknologi bisa jadi alat bantu yang memudahkan para siswa membentuk pemahaman mengenai suatu materi ajar. Sehingga di era digital guru mampu mengimplementasikan sentuhan teknologi informasi sebagai sebuah praktek peningkatan kompetensi profesionalisme guru dalam pengajaran di kelas.

Pada proses pembelajaran, penting bagi guru untuk menjelaskan materi ajarnya dengan efektif dan komunikatif sehingga siswa mampu memahami apa yang diajarkan. Salah satu media ajar yang bisa digunakan guru yaitu dengan menggunakan *mind map*. Edwards dan Cooper (2016: 237) menjelaskan bahwa *mind map* adalah gabungan informasi yang diambil dari beberapa sumber dan dijadikan satu dengan menuliskan hanya kata kunci saja. Dengan hanya menampilkan kata kunci saja, guru bisa menjelaskan materi dengan lebih komunikatif.

Seiring dengan perkembangan teknologi, *mind map* yang awalnya hanya coretan konsep secara konvensional berubah menjadi digital. Potensi perubahan mind map konsep konvensional menjadi digital seperti yang dijelaskan oleh Lin dan Faste (2011: 2142) adalah mendukung kolaborasi secara *real-time*,

memiliki mode penyimpanan yang bisa diakses kapan saja dan menjadikan kegiatan presentasi lebih dinamis. Salah satu perangkat lunak yang bisa digunakan adalah *Mindmaple*. Perangkat lunak ini gratis untuk diunduh dan dipakai. Oleh karena itu, guru bisa mudah menggunakan *mind map* dalam pengajarannya.

Kegiatan pengabdian masyarakat yang dilakukan memiliki beberapa luaran yang diharapkan yaitu:

- a. Bagi pengajar
	- 1. Menambah pemahaman tentang digital *mind map* menggunakan Mindmaple
	- 2. Menggunakan digital *mind map* dalam proses pengajaran dan pembelajaran
	- 3. Menentukan strategi dan metode pembelajaran yang tepat dengan menggunakan media pembelajaran interaktif berbasis digital *mind map*
- b. Bagi peserta didik
	- 1. Meningkatkan pemahaman tentang materi yang disampaikan oleh guru
	- 2. Meningkatkan motivasi siswa untuk belajar
- c. Bagi SD Pelita 2

SD Pelita 2 mampu meningkatkan proses pembelajaran dengan menyediakan fasilitas penunjang penggunaan digital *mind map* dengan beberapa sarana seperti *speaker, projector*, komputer atau laptop atau *netbook*

## **Metode Pelaksanaan**

Metode pelaksanaan yang digunakan dalam pengabdian masyarakat ini adalah *active* dan *participatory learning*. Metode ini meliputi ceramah, ceramah, diskusi, demonstrasi, presentasi dan konsultasi. Ceramah dan diskusi ditujukan untuk menjelaskan tentang digital *mind map* menggunakan *Mindmaple*. Presentasi dilakukan setelah guru selesai menciptakan media pembelajaran interaktif. Konsultasi dilakukan ketika guru ingin mengadopsi materi ajar untuk mencipkan media pembelajran interaktif menggunakan *Mindmaple* dan pada akhirnya media ajar tersebut digunakan di konteks kelas sesungguhnya. Pelaksanaan pengabdian masyarakat ini terdiri dari pengantar dan pengenalan konsep digital *mind map* menggunakan *Mindmaple* selama 60 menit dan simulasi adopsi materi ajar menjadi media pembelajaran interaktif dalam bentuk digital *mind map* menggunakan Mindmaple beserta

implementasinya selama 120 menit. Metode pelaksanaan pengabdian masyarakat ini berupa pelatihan yang terdiri dari beberapa langkahlangkah yaitu sebagai berikut.

1. Mengunduh perangkat lunak *Mindmpale lite* dari [http://download.cnet.com/](http://download.cnet.com/%20MindMaple-Lite/3000-18509_4-75721290.html) [MindMaple-Lite/3000-18509\\_4-](http://download.cnet.com/%20MindMaple-Lite/3000-18509_4-75721290.html) [75721290.html](http://download.cnet.com/%20MindMaple-Lite/3000-18509_4-75721290.html)

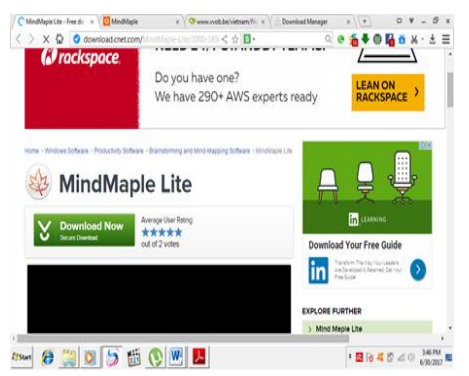

2. Meng-*install Mindmaple* .

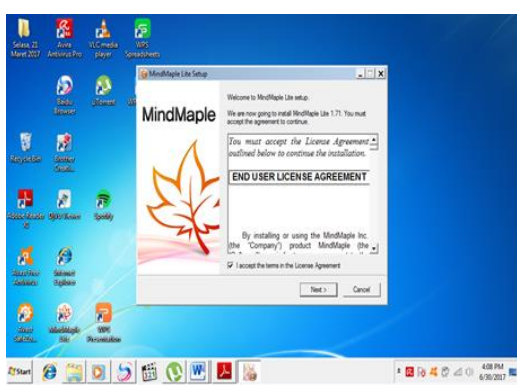

3. Menjalankan *Mindmaple* dan memilih tema atau *template* yang telah disediakan

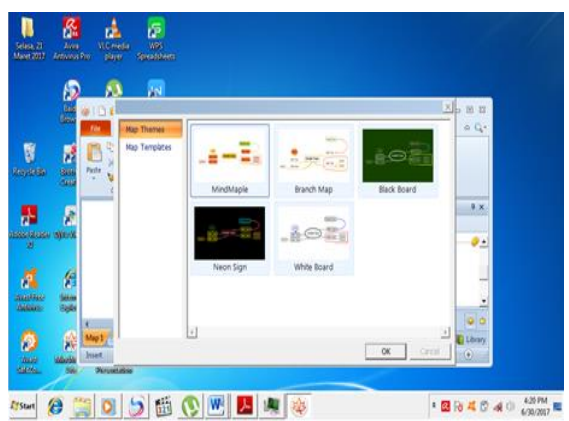

- 4. Mengenalkan tools yang ada dalam perangkat *Mindmaple* untuk membuat digital *mind map.*
	- a. Home

Setelah memilih tema yang akan digunakan, guru akan berada di home untuk proses pembuatan digital *mind map*

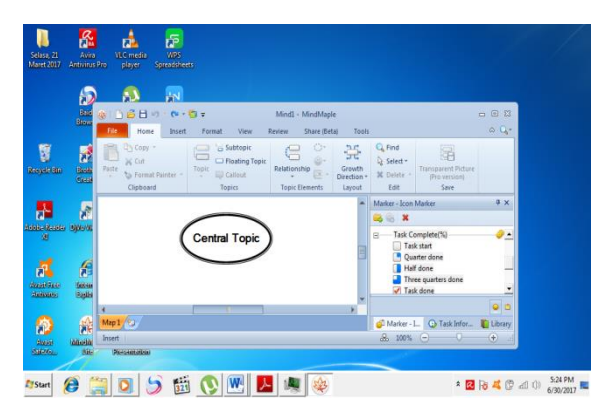

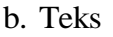

Guru bisa menuliskan teks dengan mengklik dua kali di dalam lingkaran atau bentuk lain yang telah disediakan. Untuk mengubah jenis dan ukuran *font*, guru bisa akses *style*.

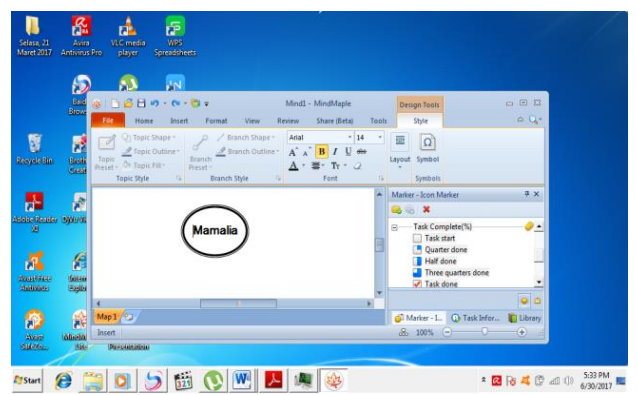

c. Hubungan antar Ide

Guru bisa menghubungkan ide utama yang telah dituliskan dengan meng-klik *insert* lalu klik *relationship*. Setelah itu men-drag keluar *sub-topic*.

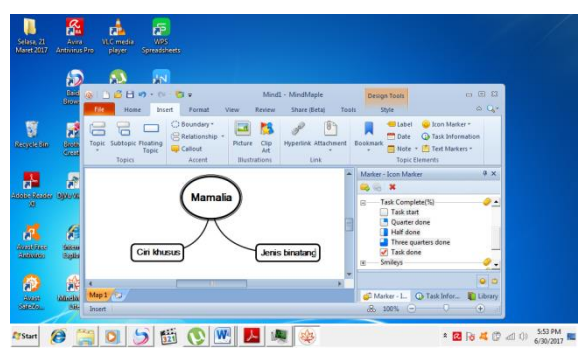

d. *Settings* Hubungan antar Ide

Dengan memberikan hubungan antar ide, guru juga bisa menyesuaikan hubungan antar ide tersebut di format lalu klik *growth direction*.

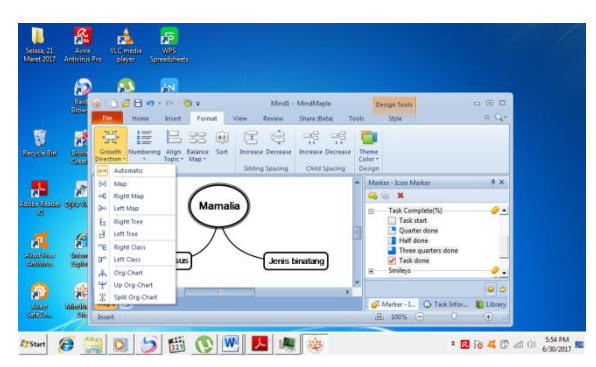

e. Gambar dan *icon*

Pada aplikasi Mindmaple, guru bisa menyisipkan gambar, ikon dan bentuk pada mode *insert* untuk mendukung ide yang dituliskan

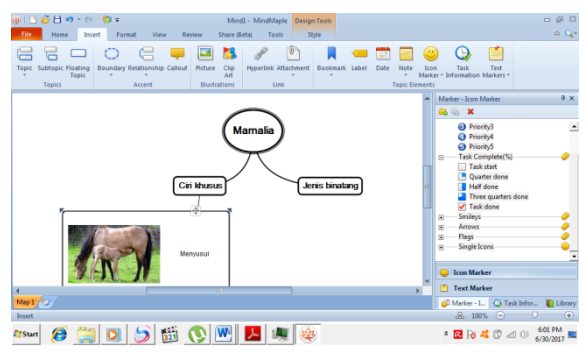

## f. Mode Lihat

Untuk melihat tampilan digital mind map yang sudah dibuat, guru bisa meng-klik *view*. Setelah itu, guru bisa klik *full screen mode*.

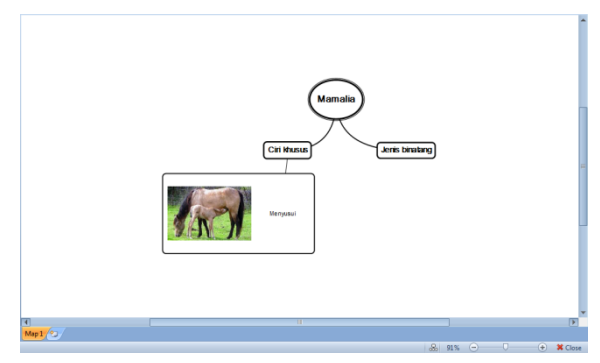

## g. Simpan *File*

Jika guru telah selesai membuat digital *mind map* sesuai dengan materi yang diajarkan, *file* tersebut bisa disimpan setelah klik *save*. Lalu untuk ekstensi yang bisa dipakai sangat beragam, penulis menganjurkan untuk menyimpan dengan ekstensi .emm dan .jpg. hal ini dikarenakan ekstensi .emm bisa diubah kembali dan file dengan ekstensi .jpg bisa di-*export* ke *ms.word*.

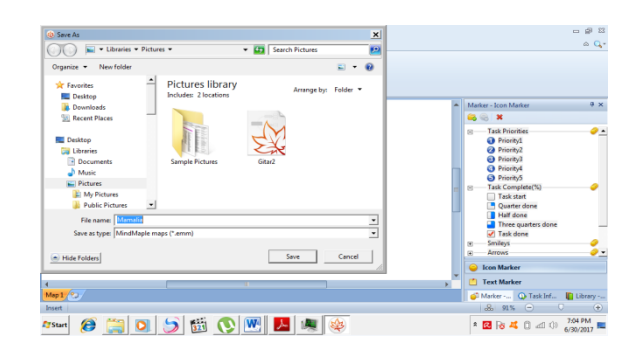

5. Meminta guru untuk mempraktekan pembuatan digital *mind map* sesuai dengan mata pelajaran yang mereka ajar di sekolah. Guru mencoba untuk membuat digital *mind map* melalui beberapa tahapan mulai dari membuka *file*, memilih tema, membuat hubungan antar ide, memasukan gambar sampai menyimpan *file* tersebut.

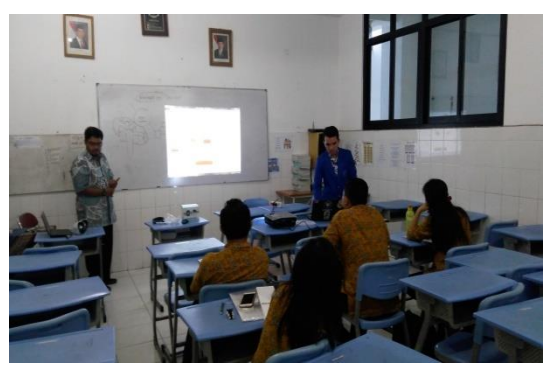

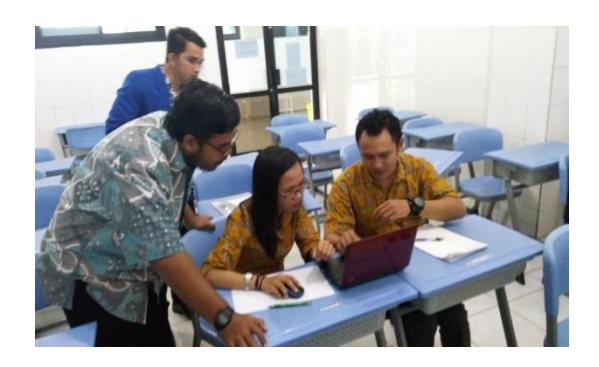

6. Setelah selesai membuat digital *mind map* menggunakan *Mindmaple*, guru melakukan presentasi tentang pembuatan digital *mind map* sesuai dengan mata pelajaran yang diajar.

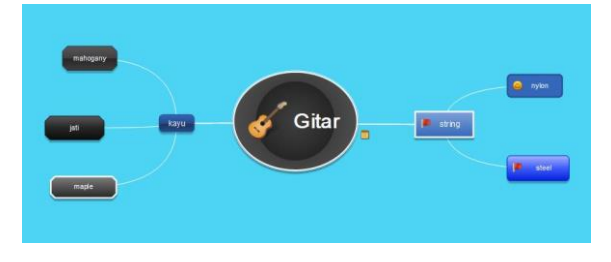

- 7. Melakukan kunjungan ke sekolah sesuai dengan jadwal yang disepakati untuk melihat penggunaan digital *mind map* yang menggunakan *Mindmaple* di dalam kelas.
- 8. Melakukan evaluasi berdasarkan aplikasi dan temuan di lapangan tentang hal yang perlu diperbaiki dan dikembangkan lebih lanjut tentang penggunaan digital *mind map* menggunakan *Mindmaple*

# **Hasil dan Pembahasan**

Kegiatan pengabdian kepada masyarakat tentang perancangan dan pengembangan digital *mind map* menggunakan aplikasi *Mindmaple* dikatakan berhasil apabila guru dengan mandiri bisa mengembangkan dan mentransformasikan *mind map* secara konvensional menuju ke digital dibantu oleh aplikasi terkini dalam hal ini *Mindmaple*. Penulis melakukan wawancara secara acak kepada guru yang menggunakan digital *mind map* dalam dalam mata pelajaran yang mereka ajar. Mereka mengungkapkan ketertarikan dan menyatakan terbantu dalam proses penyampaian materi sehingga suasana belajar dan mengajar berlangsung interaktif dan tidak membosankan.

Guru dari berbagai macam mata pelajaran seperti, Musik, IPS dan lainnya bisa mengaplikasikan digital *mind map* karena pada dasarnya *mind map* bisa diaplikasi di berbagai macam mata pelajaran. Peneliti juga melakukan interviu kepada siswa yang menunjukkan bahwa siswa memiliki pendapat bahwa penggunaan aplikasi digital *mind map* dalam pembelajaran di ruang kelas membuat mereka lebih termotivasi untuk belajar. Siswa juga tidak merasa jenuh selama proses pembelajaran sehingga mereka terbantu dalam memahami materi yang diberikan oleh guru.

Selain itu, kendala yang ditemukan di lapangan tidaklah terlalu signifikan. Penulis menemukan bahwa masih ada guru yang lupa fungsi dari tombol yang ada di *toolbar*. Selain itu, tidak semua kelas memiliki *LCD Projector* untuk menampilkan digital *mind map* di kelas. Walau dengan kendala yang ada, guru masih bersemangat untuk mengaplikasikan penggunaan digital *mind map* untuk pengajaran karena besarnya dampak penggunaan digital *mind map* untuk membuat proses pembelajaran lebih interaktif.

### **Kesimpulan**

Penggunaan digital *mind map* sebagai media ajar interaktif dalam proses pembelajaran mampu meningkatkan kompetensi guru di SD Pelita 2 dalam mengajar. Selain itu, para siswa juga merasa proses pembelajaran tidak membosankan sehingga mereka termotivasi untuk belajar di ruang kelas. Sehingga setelah kegiatan pengabdian masyarakat ini berakhir, guru memiliki capaian kompetensi dalam penguasaan teknologi khususnya dalam mendesain digital *mind map* yang diperlukan untuk kegiatan pengajaran. Sekolah juga didorong untuk memfasilitasi kegiatan berbasis teknologi dengan menyediakan *LCD Projector* dan komputer di tiap kelas.

# **Daftar Pustaka**

- Edwards, Sarah & Cooper, Nick. (2010). Mind Mapping as a Teaching Resource. *The Clinical Teacher*, (7) h. 236-239.
- Kemendiknas. (2010). *Pedoman Pelaksanaan Penilaian Kinerja Guru (PK)*. Jakarta: Dirjen Peningkatan Mutu Pendidik dan Tenaga Kependidikan.
- Lin, Honray & Faste, Haakon. (2011). Digital Mind Mapping: Innovation for Real-time Collaborative Thinking. *ACM International Conference Proceeding Series,* h. 2137- 2142. [http://dx.doi.org/10.1145/1979742.](http://dx.doi.org/10.1145/1979742.%201979910) [1979910.](http://dx.doi.org/10.1145/1979742.%201979910)
- Mui-Herzig, R.G. (2004). Technology and Its Impact in the Classroom. *Computer and Education*, (42) h. 111-131.
- Undang-Undang Nomor 14 Tahun 2005 tentang Guru dan Dosen.